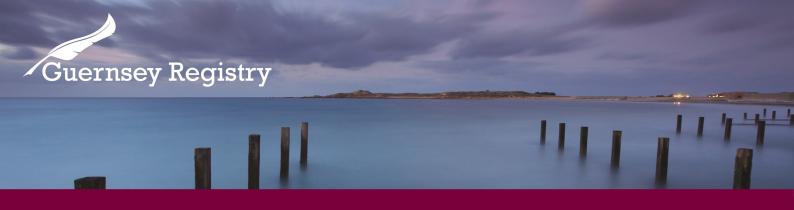

## **PIN Maintenance**

Users of the Guernsey Registry Online Services Portal are able to change their entity or person PINs to something more memorable.

**Please note:** an entity or person PIN must have been issued by the Registry before it can be changed using this tool.

The purpose of this guidance note is to take the user step by step through changing a person or entity PIN using the Registry on-line services portal.

You will need:

- Email address and password to log onto the online services portal
- Person Identification Number or Entity Number
- Person or Entity PIN (this would have been issued by the Registry on Registry headed paper)

## How do I change my Entity or Person PIN?

1. Log into <u>www.greg.gg</u> and select 'PIN Maintenance':

|                           | You are logged in as:                                                                                                    |
|---------------------------|----------------------------------------------------------------------------------------------------|
| Guernsey Re               | gistry Lozout                                                                                                    |
| HOME   COMPANY SEARCH     | FOUNDATION SEARCH   IMAGE RIGHT SEARCH   LIMITED LIABILITY PARTNERSHIP SEARCH   LIMITED PARTNERSHIP SEARCH                                                                                                    |
| NPO/CHARITY SEARCH   PATE | INT SEARCH   REGISTERED DESIGNS   RESERVED NAME SEARCH   TRADE                                                                                                    |
| :: My Companies           | Online Services Portal Overview option from the list                                                                                                    |
| :: My Events              | Online services portal user                                                                                                    |
| :: My Accounts            | Once you have been registered as a user for the online services portal you water of a number of electronic submissions. However, you will require either a Registered Entity PIN and South and South |
| :: My Profile             | Registered Person/Entity PINS are requested by going to magnitude to the second second |
| :: My Submissions         |                                                                                                    |
| :: My Workspace           | Registered Entity Pure requested and allocated to Registered Entities.                                                                                                    |
| :: Create Submission      | They are the submissions filed by an Entity (e.g. a company). The PIN will need to be used in conjunction with the<br>Restricted Entity's registration number.                                                                                                    |
| :: PIN Maintenance        | The PIN is used by the entity when making on-line submissions where the onus is on the entity to submit.                                                                                                    |
| :: Administration         | A Registered Entity PIN can also be issued to overseas registered entities that will be acting as corporate directors to Guernsey<br>registered entities.                                                                                                    |
| :: Group Profile          | The PIN will be delivered, by post, to the entity's registered office address.                                                                                                    |
|                           | It is recommended that the PIN is held by the company secretary or person/s responsible for making the filings on behalf of an<br>entity                                                                                                    |

Cutting Edge Technology with Historic Integrity

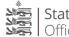

2. Select whether you want to change an Entity or Person PIN from the menu:

|                      |                                                                                                   |                                                                                                    | You are logged in as:                  |              |
|----------------------|---------------------------------------------------------------------------------------------------|----------------------------------------------------------------------------------------------------|----------------------------------------|--------------|
| Guernsey F           | egistry                                                                                           | 1111                                                                                                  | Logout                                 |              |
|                      |                                                                                                   | RIGHT SEARCH   LIMITED LIABILITY PARTNERSH                                                            |                                        |              |
| :: My Companies      | PIN Maintenance                                                                                   |                                                                                                    |                                        |              |
| :: My Events         | Users of the online service need<br>for validation of submissions mad<br>This page allows you to: | an ID and PIN in order to make submissions. This I<br>le to the registry.                             | D and PIN is your electronic signature |              |
| :: My Accounts       | Request a new Entity of                                                                           | r Person PIN (if the Entity or Person does not alread<br>n lost you will need to select this option). | dy have a                              |              |
| :: My Profile        |                                                                                                   | tity PIN (if you already have a valid Person or Entity                                                | PIN you                                |              |
| :: My Submissions    | ID Type                                                                                           | Select V *                                                                                            |                                        |              |
| :: My Workspace      | ID Number                                                                                         |                                                                                                    |                                        |              |
| :: Create Submission | PIN<br>Enter New PIN                                                                              |                                                                                                    |                                        |              |
| :: PIN Maintenance   | Confirm New PIN                                                                                   |                                                                                                    |                                        |              |
| :: Administration    | Change Pin                                                                                        |                                                                                                    | Select Entity o                        | r Person PIN |
| :: Group Profile     | Request new Entity or Person Pl                                                                   | N                                                                                                    |                                        |              |
| :: Group Users       | L                                                                                                 |                                                                                                    |                                        |              |
| :: Group Events      |                                                                                                   |                                                                                                    |                                        |              |
| :: Group Workspace   |                                                                                                   |                                                                                                    |                                        |              |
| :: Group Portfolio   |                                                                                                   |                                                                                                    |                                        |              |
| :: Logout            |                                                                                                   |                                                                                                    |                                        |              |

3. Enter the Person ID number or Company Registration number, and the current PIN:

|                                      |                                                                                 | You are logged in as:                                                                                                |
|--------------------------------------|---------------------------------------------------------------------------------|----------------------------------------------------------------------------------------------------|
| Guernsey Re                          | gistry                                                                          | Logout                                                                                                    |
|                                      |                                                                                 | D LIABILITY PARTNERSHIP SEARCH   LIMITED PARTNERSHIP SEARCH<br>SEARCH   TRADE MARK SEARCH   LEGISLATION   CONTACT US |
| :: My Companies                      |                                                                                 | ake submissions. This ID and PIN is your electronic signature                                                        |
| Enter Person ID<br>Company Registrat | ion number by or Person PIN (if the Entity or peen lost you will need to select | Person does not already have a<br>this option).<br>a valid Person or Entity PIN you                                  |
| :: My Submissions                    |                                                                                 |                                                                                                    |
| :: My Workspace                      | ID Number                                                                       |                                                                                                    |
| :: Create Submission                 | PIN Enter New PIN                                                               |                                                                                                    |
| :: PIN Maintenance                   | Confirm New PIN                                                                 |                                                                                                    |
| :: Administration                    |                                                                                 | Enter current PIN                                                                                                    |
| :: Group Profile                     | Request new Entity or Person PIN                                                |                                                                                                    |
| :: Group Users                       |                                                                                 |                                                                                                    |
| :: Group Events                      |                                                                                 |                                                                                                    |
| :: Group Workspace                   |                                                                                 |                                                                                                    |
| :: Group Portfolio                   |                                                                                 |                                                                                                    |
| :: Logout                            |                                                                                 |                                                                                                    |

4. Enter a new PIN and confirm, then click 'Change PIN':

| it again belo                                   | be a 4 digit erron PIN (if the Entity or Person does not already have a betyou will need to select this option).<br>PIN (if you already have a valid Person or Entity PIN you a more memorable).<br>ID Type<br>ID Number<br>PIN<br>Enter New PIN<br>Confirm New PIN |
|-------------------------------------------------|----------------------------------------------------------------------------------------------------|
| Croup Profile Group Users Group Events          | Change Pin<br>Request new Entity or Person PIN<br>Click 'Change PIN' to<br>confirm the change.                                                                                                    |
| :: Group Workspace :: Group Portfolio :: Logout |                                                                                                    |

## What if I have forgotten my current Entity or Person PIN?

If you have forgotten your current Entity or Person PIN you can click the 'Request new Entity or Person PIN' link below the 'Change PIN' button to request a new PIN.

Details of how to complete the request are available at the link below:

Registered Person PIN or Entity PIN Request guidance note:

http://guernseyregistry.com/CHttpHandler.ashx?id=1603&p=0

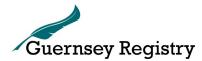

Last Updated: April 2016